## **Selecting single property value from non-editable list**

In this case you can choose one of the predefined values.

To select a property value from the non-editable predefined list

- 1. Click an appropriate property value cell.
- 2. In the drop-down list, select the value.

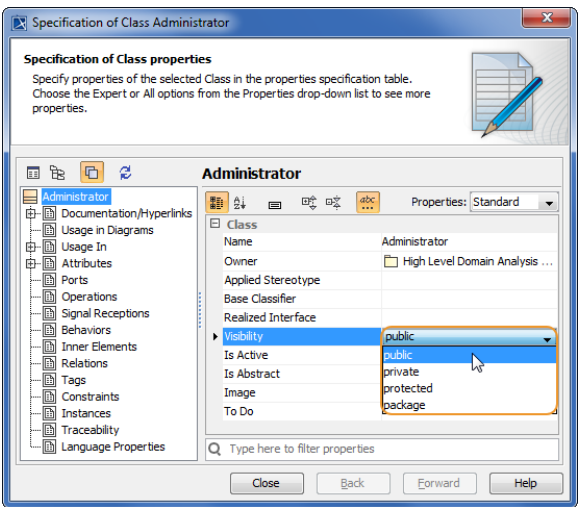

To remove a property value selected from the non-editable predefined list

- 1. Click an appropriate property value cell.
- 2. In the drop-down list, select <UNSPECIFIED>.

The property value can be removed only for those properties, that can have an empty value.